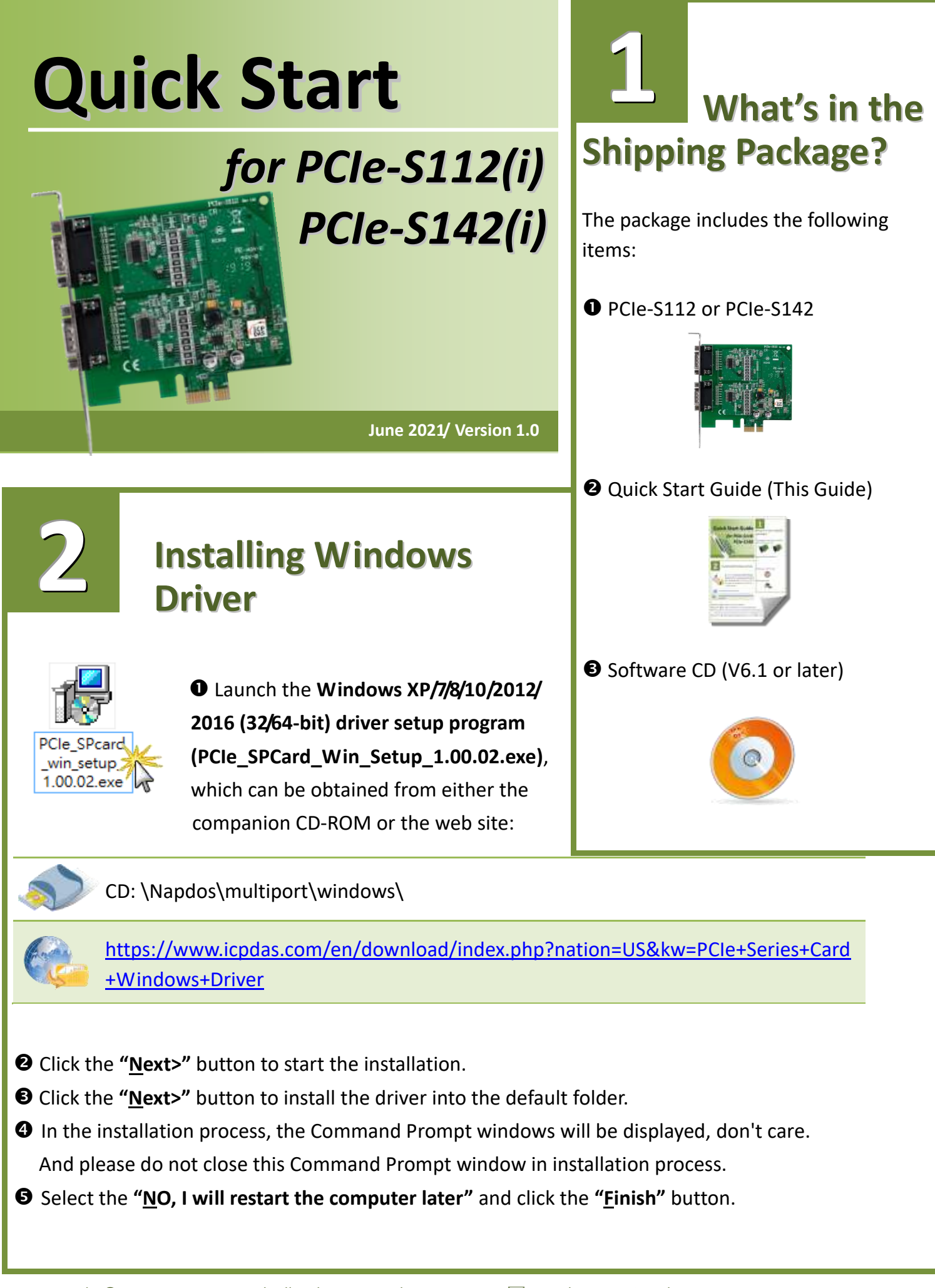

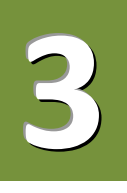

### **Installing the Hardware**

- **O** Shut down and power off your computer.
- $\Theta$  Remove the cover from the computer.
- **S** Select an unused PCI Express slot.
- Carefully insert your PCIe-S1x2 card into the PCI Express slot.
- **O** Replace the PC cover.
- **O** Power on the computer.
- $\odot$  Follow the prompt message to finish the Plug & Play steps.
- Please open the **"Device Manager"** to verify the COM port installation, as follows steps:
	- 8-1: In Windows 7, Click **"Start"** button, and then click **"Control Panel"**.
	- 8-2: Click **"System and Maintenance"**, and then click **"Device Manager"**.
	- 8-3: Verify that the COM ports of PCIe-S112/S142 card are listed correctly.

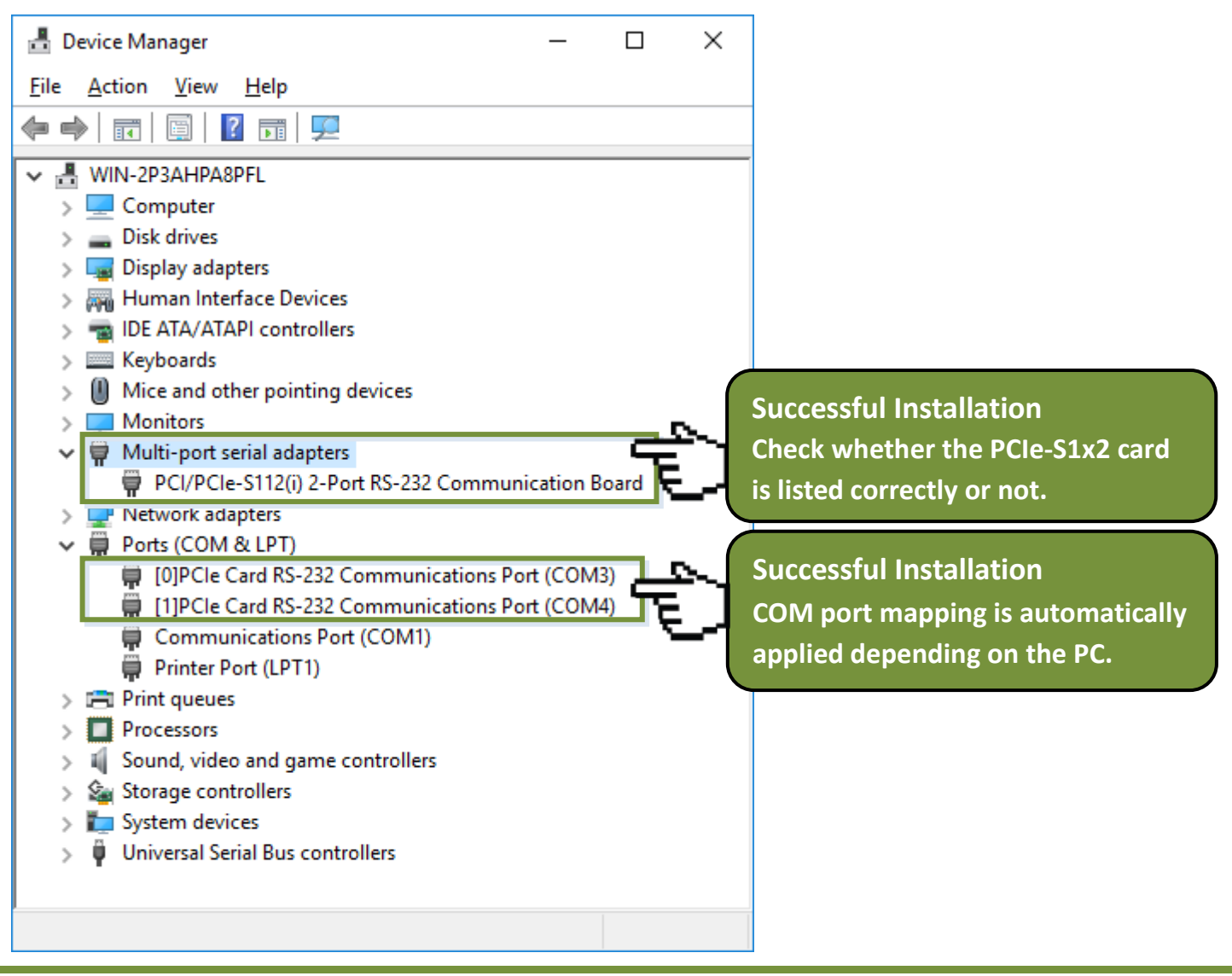

## **Manual COM Port Configuration**

If the auto-configuration for COM Port is messy or that is not you need, you can change the COM port mappings. For detailed configuration steps, please refer to the following steps:

Open Windows **Device Manager** and **right click** the serial port of the PCIe-S1x2 series card.

Select the "**Properties"** item from the popup menu.

Click the **"Port Settings"** tab and click the "**Advanced…"** button.

 Select the appropriate **COM Port number** from the **"COM Port Number:"** drop-down options and click the **"OK"** button. **Note that the COM port display "(in use)" means this COM port is being used.** 

### **Therefore, please do not select it.**

**4**

 Click the **"OK"** button in the "Properties" dialog box. **Restart your computer** to complete the configuration.

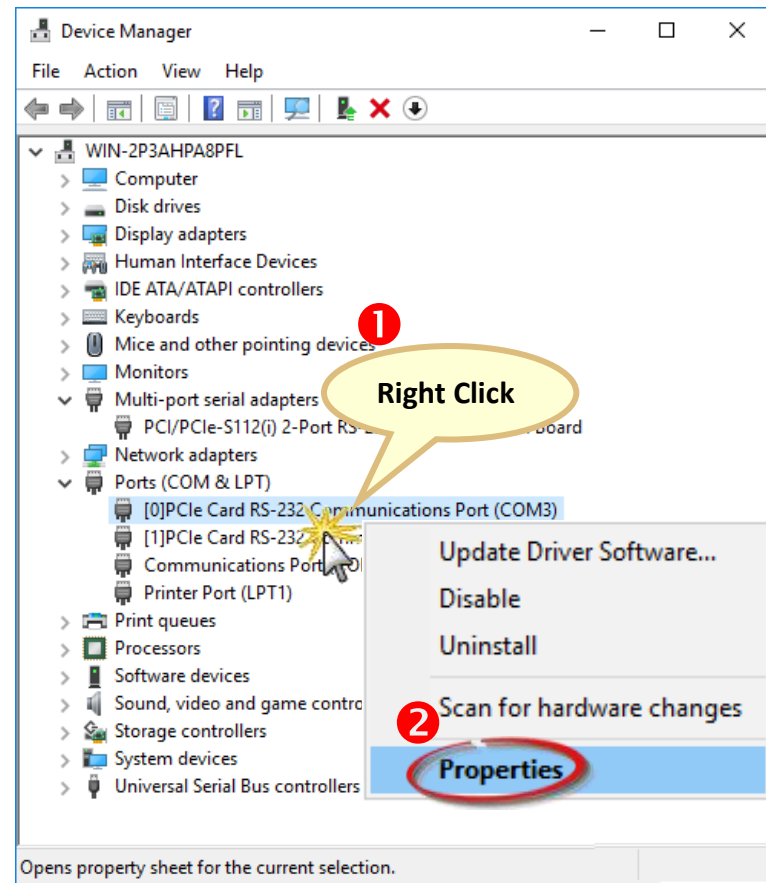

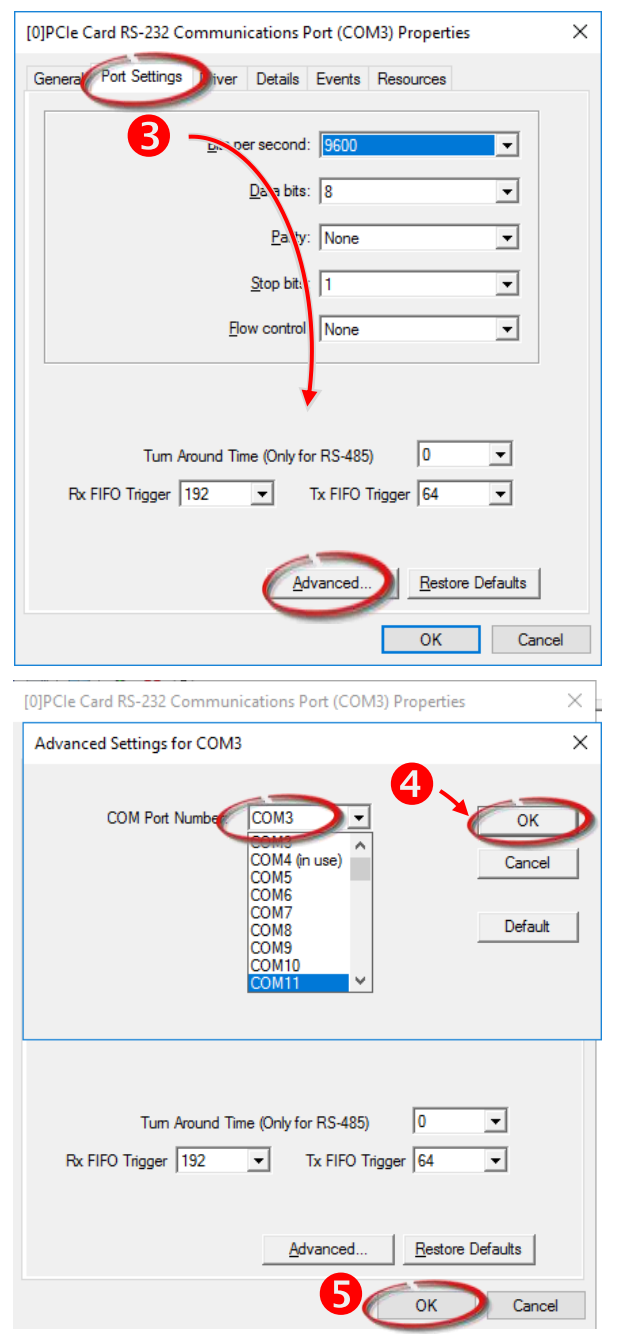

# **Pin Assignments** and **RS-232 Cable Wiring for 5 PCIe-S112(i)**

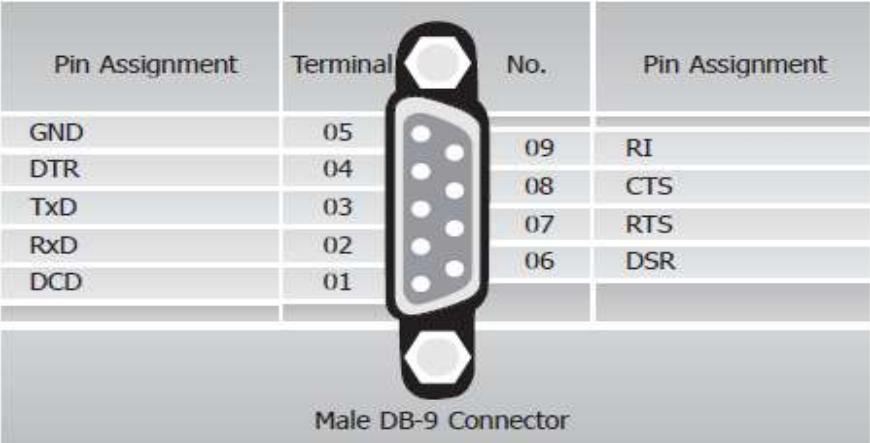

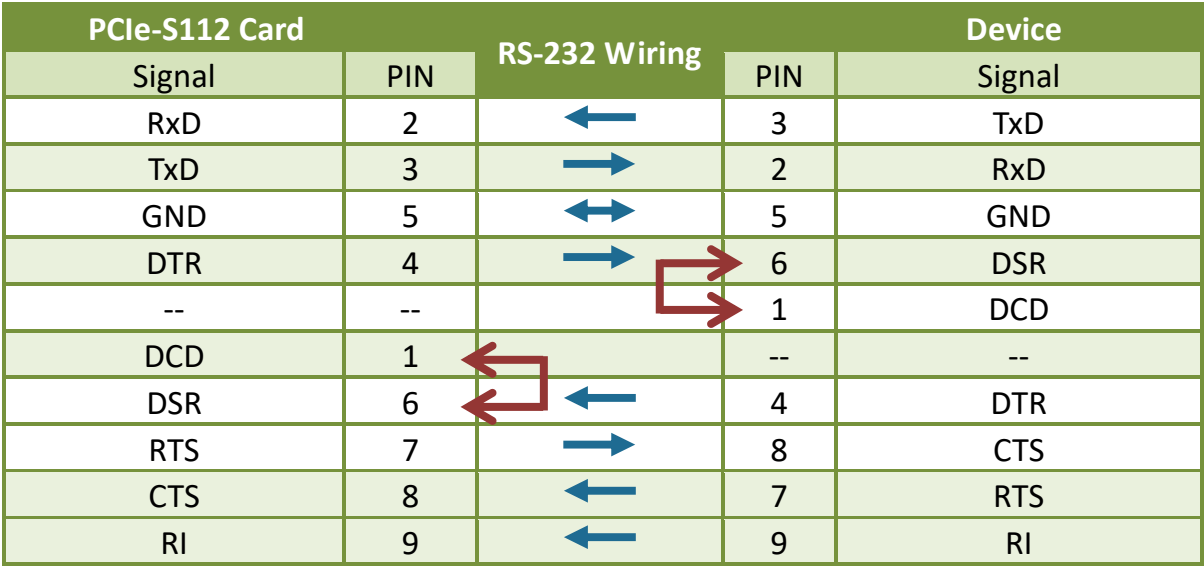

# **Pin Assignments and RS-422/485 Cable Wiring for PCIe-S142(i)**

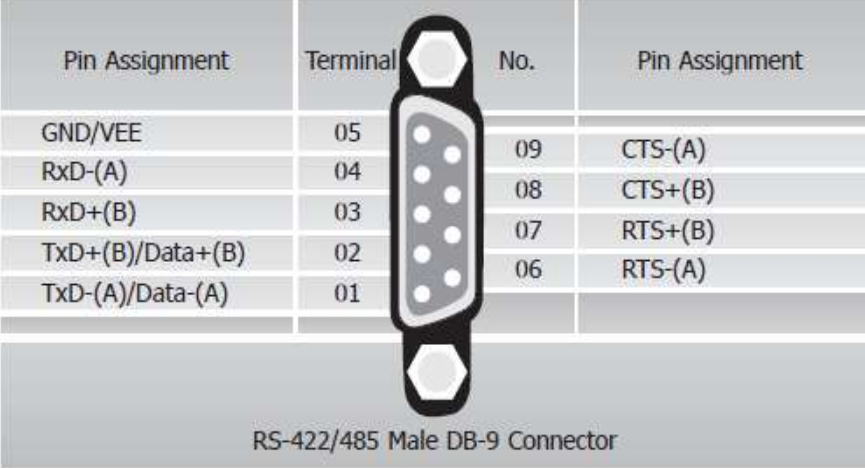

**6**

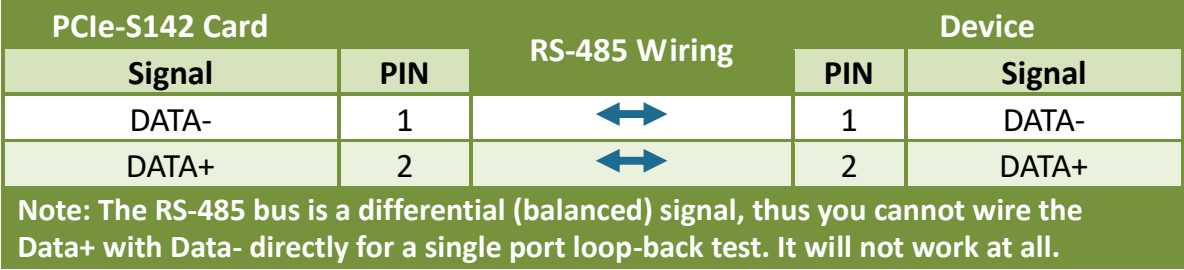

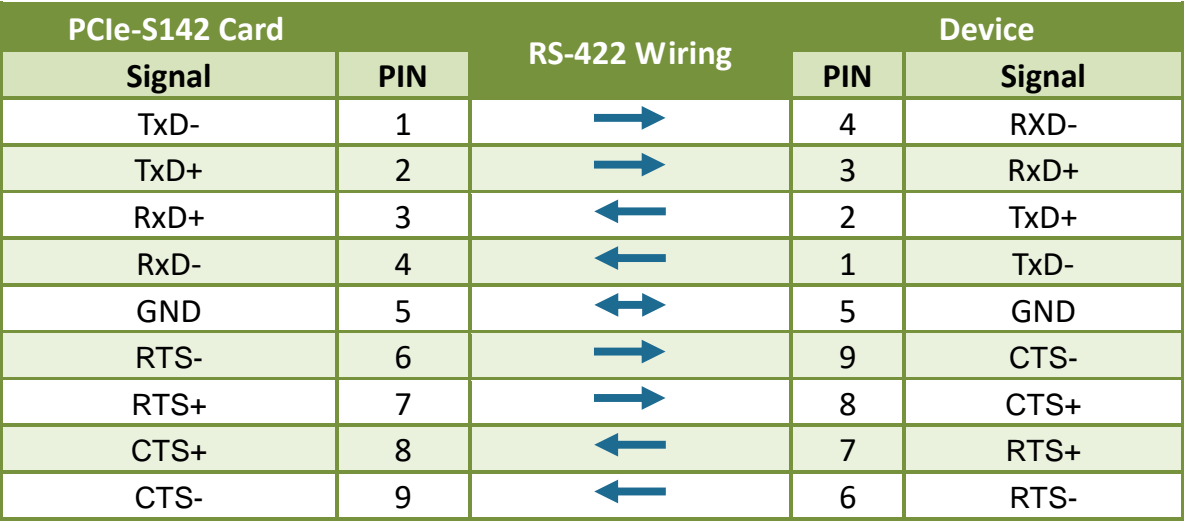

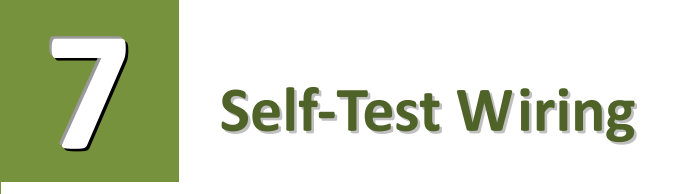

**Step 1:** Connect the DN-09-2 terminal board (optional) to the PCIe-S1x2 series card using the CA-0910F cables (optional).

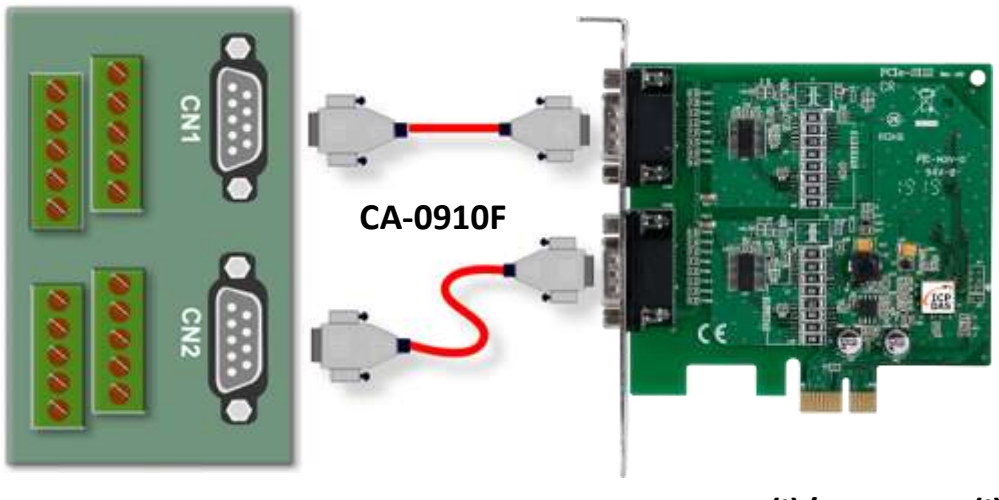

**DN-09-2**

**PCIe-S112(i)/PCIe-S142(i)**

**Step 2:** Wire the Port 0 and Port1.

**PCIe-S112(i) card (RS-232 Wiring):** Shorting the **RxD, TxD and GND pins** of both **Port0 and Port1**.

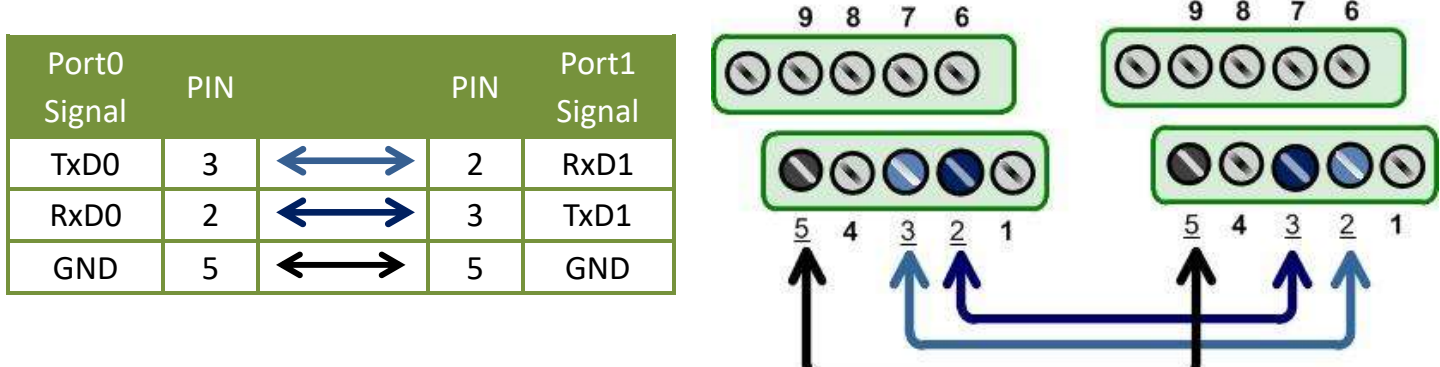

 **PCIe-S114(i) card (RS-485 Wiring):** Shorting the **Port0 Data+ and Port1 Data+** and the **Port0 Data- and Port1 Data-** pins.

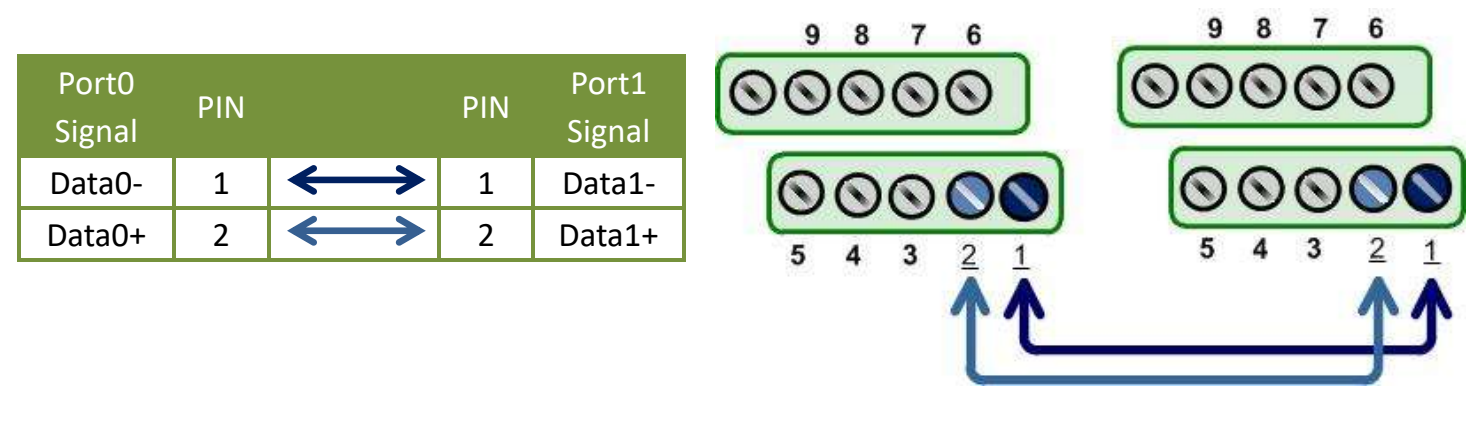

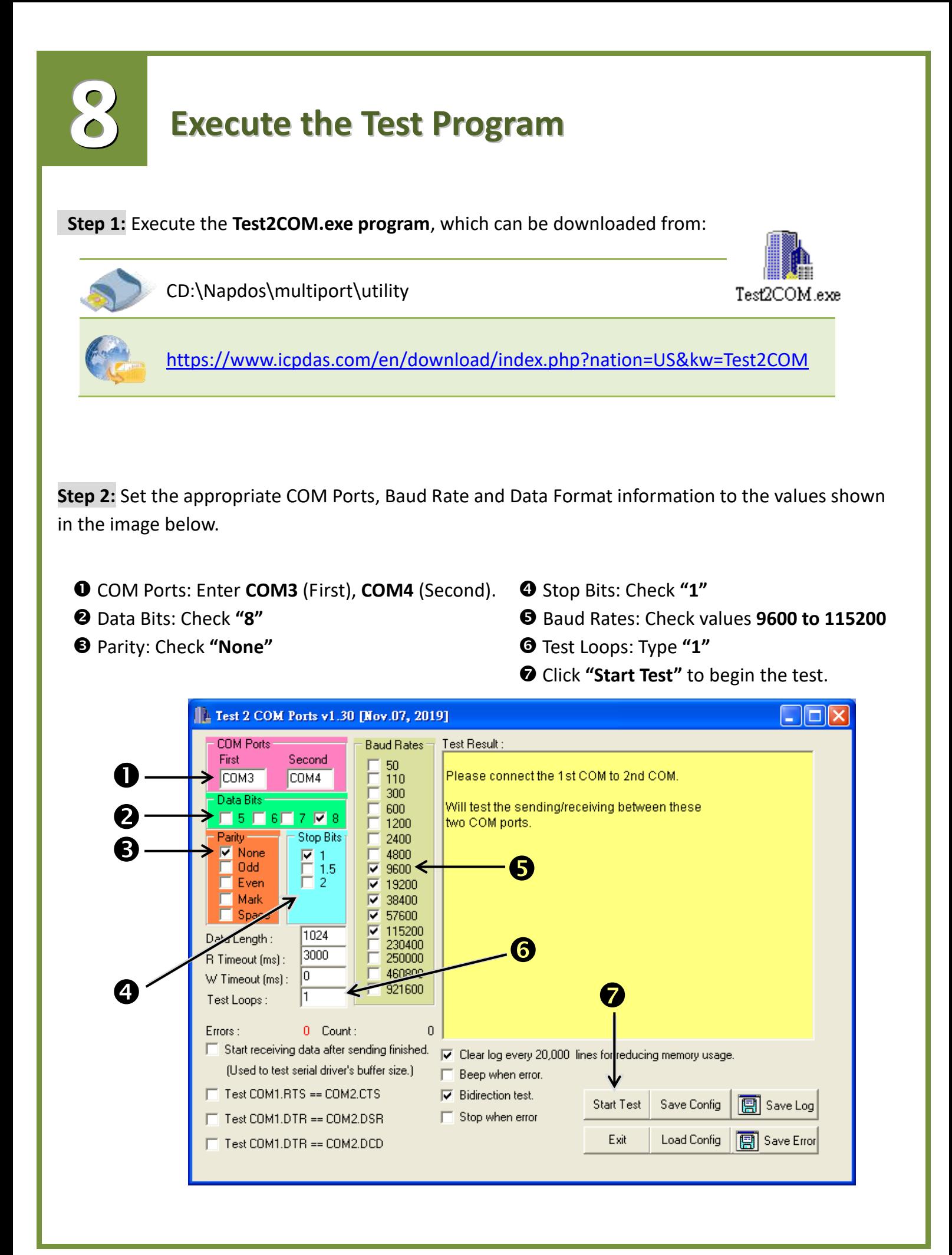

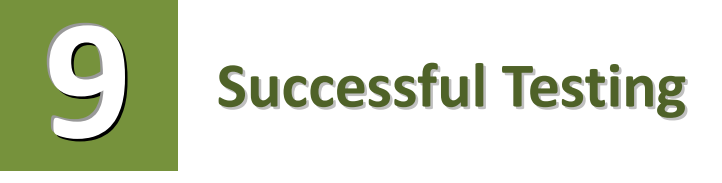

Once the test is complete, verify the test results.

If the result indicates that the test was successful, the expanded COM Port is ready-to-use.

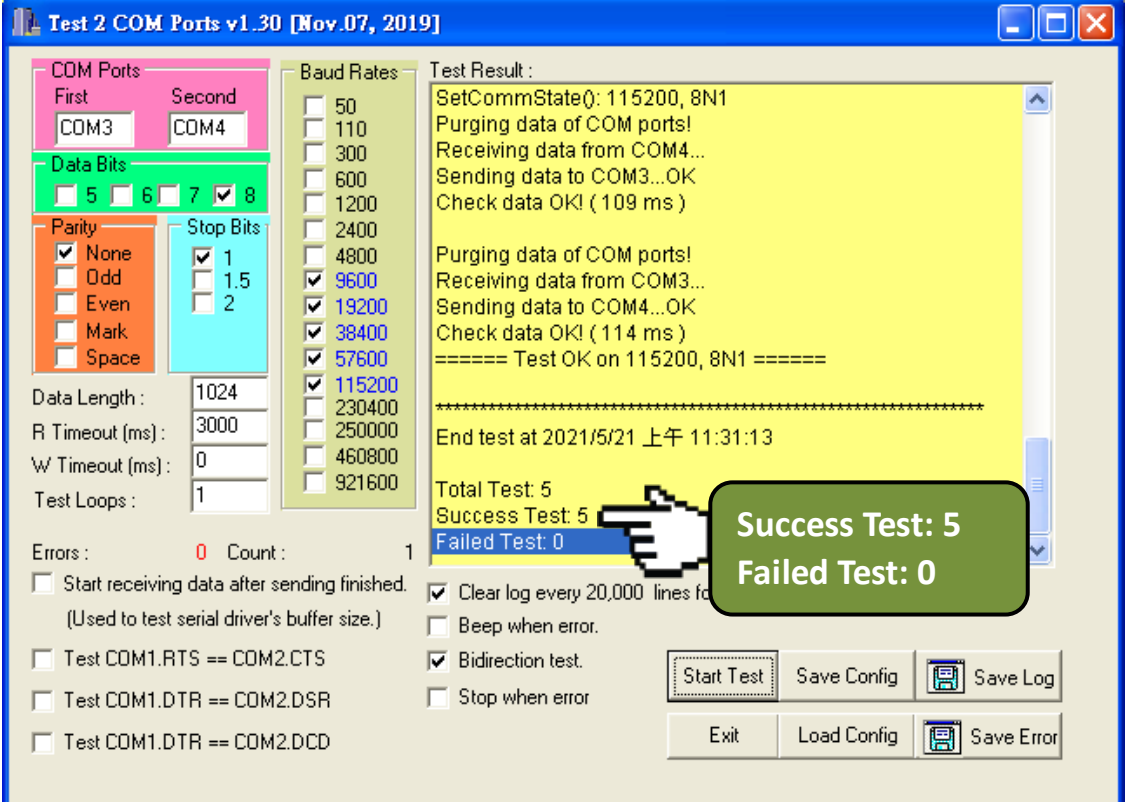

### **Related Information**

 $\triangleright$  PCIe-S112(i)/PCIe-S142(i) card product page: [https://www.icpdas.com/en/product/guide+Industrial\\_\\_Communication+Serial\\_\\_Communicatio](https://www.icpdas.com/en/product/guide+Industrial__Communication+Serial__Communication+Multi-port__Serial__Board#793) [n+Multi-port\\_\\_Serial\\_\\_Board#793](https://www.icpdas.com/en/product/guide+Industrial__Communication+Serial__Communication+Multi-port__Serial__Board#793)

 DN-09-2 and CA-0910F product page (optional): <https://www.icpdas.com/en/product/DN-09-2> <https://www.icpdas.com/en/product/CA-0910F>

 $\triangleright$  Software and documentation:

CD: \Napdos\multiport\

<https://www.icpdas.com/en/download/index.php?model=PCIe-S112>